# Distributing Reports

3.5

## Which Export Format should I use?

There are advantages and disadvantages to every BizInt export format. Understanding your client's needs will help you select the best distribution format.

- **How will you be distributing your report?** The **HTML** format is ideal for publication on intranets and can include linked records, images, and links to related information. If you are emailing your report, consider using the **Word** or **Acrobat** formats, especially if your report contains images.
- **Does the recipient need to view related information** — complete records, related records on publisher websites, full text patents, etc.? The Web, Word, and Acrobat export formats allow you to include a wide range of links.
- **Will the recipient be editing or customizing the report?** Most users just want to view the report and follow links to related information. The HTML and Acrobat formats work well for these users. If your clients need to add comments or customize the report, consider using the Word or Excel exports. Or, for "aggressive end-users" consider giving them access to BizInt Smart Charts Viewer.
- **Will images be included in the report?** The images in most export formats are a directory of linked images and difficult to include in an email. If your report includes images and you distribute your reports via email, consider using Acrobat or Word. *See page 2 for more details.*

### ■ **Are there copyright limitations to consider when distributing your report?**

If you are including the records in your exported report, be aware of the redistribution rights for each publisher's data. BizInt Smart Charts includes a copyright line at the bottom of every exported record.

 $www.bizcharts.com$ <br>1.714.744.1316 fax **www.bizcharts.com** 

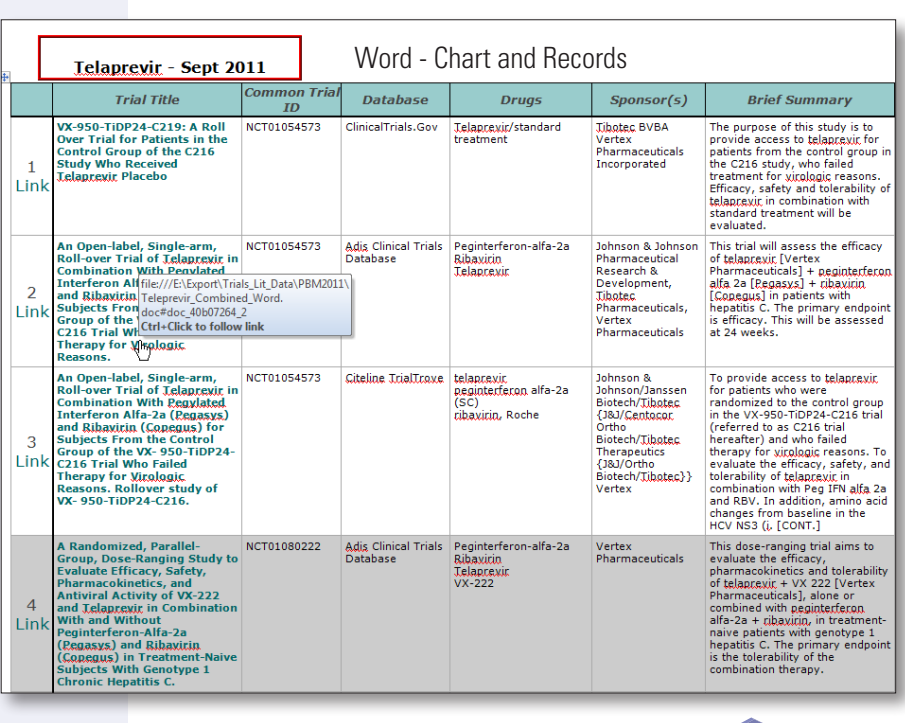

**BizInt Smart Charts**

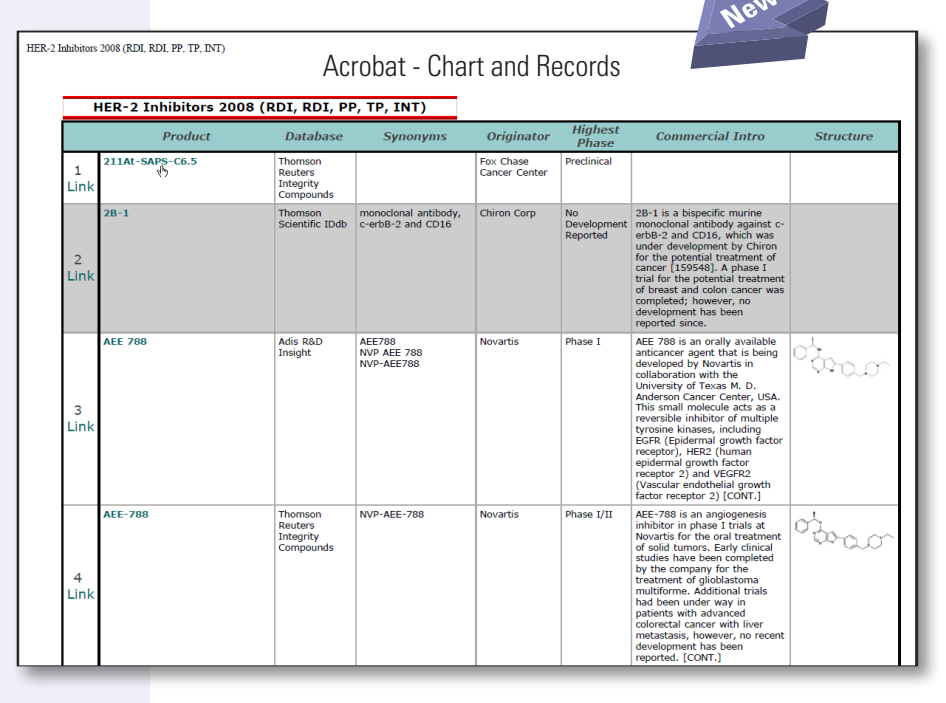

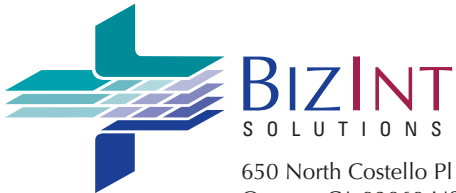

Orange, CA 92869 USA 1.714.289.1000 tel **www.bizcharts.com**

### Reports with images

When you export your BizInt Smart Charts report to Word, Acrobat, HTML and Excel, a .htm file is created along with an .img directory with a set of .jpg images files. These linked images can cause problems when distributing reports via email.

### **Good options for emailing reports with images:**

#### **Word - chart and records, or chart only**

Before emailing an Word report, *you must embed the images in the .doc file* or the recipient will see broken links.

To embed the images in your Word file:

- 1. In Word 2003, select Edit | Links... In Word 2007/2010, select the Prepare | Edit Links to Files option under the Office button (keyboard shortcut is Alt-E-K)
- 2. A Links panel will appear showing all the linked image files.
- 3. Select all the items in the list. You can select the first image, hold down the Shift key, and scroll to the bottom of list and select the last item.
- 4. Check the "Save picture in document" box at the bottom of the panel, and click OK.
- 5. Save the Word file (using Save As...) and verify that the file type is .doc.

Check the size of your .doc file before saving images. The size of the .doc file should increase significantly after the images are saved.

### **Acrobat - chart and records, or chart only**

Adobe Acrobat automatically embed the images in your PDF file. This format is a good option for distributing reports with images.

#### **Bad options for emailing reports with images:**

- **Excel**: linked images cannot be embedded in an Excel spreadsheet, so there is no method to avoid broken links.
- **HTML**: linked images cannot be embedded in an HTML file, so there is no method to avoid broken links.

### Word - chart and records, or chart only

These Word export formats are a good choice for creating a single file containing the table, record and images. It has the additional advantage of allowing you to edit the contents of the table and records.

Microsoft Word converts HTML table exported by BizInt Smart Charts to a Word table. Word tables must fit the width of a single page, so be careful exporting reports with many columns.

If you export the records, they are placed in the .doc file after the table. You can follow links from the drug name, patent title, or trial title column to the associated record (see top right image on page 1). Highlighting, shading, and other links will be preserved in your Word table.

Before emailing an Word report, *you must embed the images in the .doc file* or the recipient will see broken links – see instructions at left.

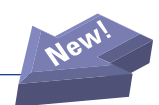

### Acrobat - chart and records, or chart only

Adobe Acrobat (not Adobe Reader) converts the exported HTML to a PDF (see bottom right image on page 1). Links are converted to Acrobat bookmarks and the chart, records and images can all be included in a single file. Images are automatically embedded when you save the PDF file. Acrobat will scale large reports to fit and has excellent printing capabilities.

The drawback of the Acrobat PDF export format is that PDF's are not easily edited.

### HTML Export Options

The HTML options panel appears for all HTML-based exports.

Under the Page section, you can add a link to the top of your HTML page, and specify which stylesheet to choose.

Under the Chart section, you have a number of options for the table appearance. For example, you can include a link to the publisher website under the row number in your exported report.

Under Records section, you can specify if records should be include in the HTML report, and if images should be included in the records.

#### **HTML** - for Word Export Options

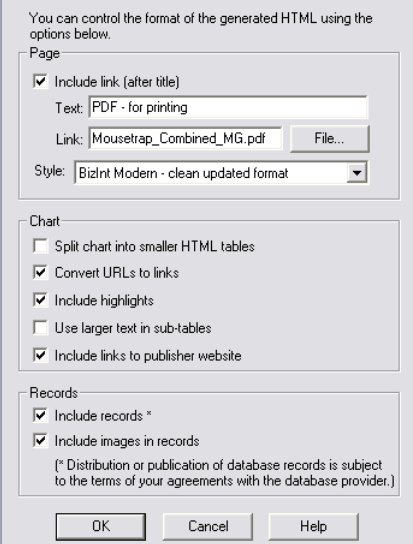

### Linking to Related Information in HTML Exports

You can use your exported report as a "portal" to related information, as shown below.

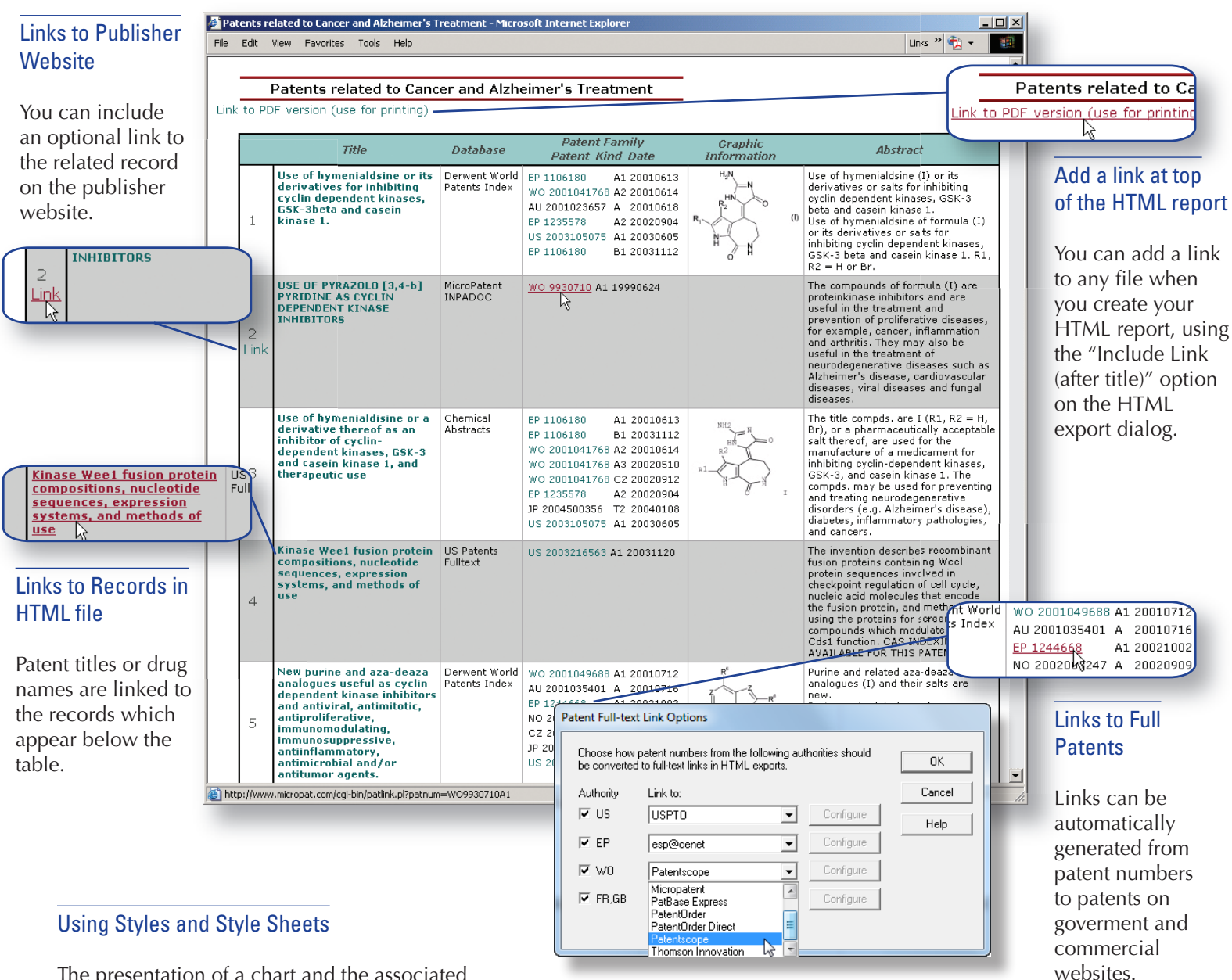

The presentation of a chart and the associated records in HTML can be changed using the Styles option on the HTML Export panel. Several styles are provided. If the HTML will be viewed in a web browser we recommend using the "BizInt Modern Scaled" style (shown above), which attempts to scale the table to fit the width of the browser window.

If you know how to edit style sheets (CSS files) you can create your own styles by copying and modifying the existing style sheets. The style sheets are files with a .CSS extension, which can be found in the "css" folder where BizInt Smart Charts is installed. The name of the file is the name that will appear in the styles list.

### Excel - Optimized HTML (chart only)

The new "Excel - Optimized HTML" export preserves most formatting while creating only one row in Excel for each row in BizInt Smart Charts. This format is suitable for both distribution and further processing in Excel. However, this format has several limitations. Only the first link in a cell can be displayed and the entire cell will be linked. Records cannot be included in this format. Images will "float" on top of the spreadsheet.

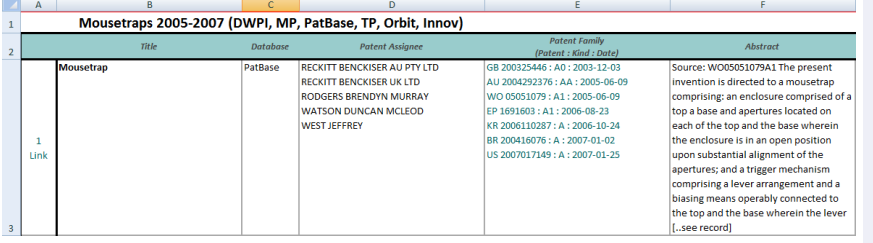

### Excel - HTML (chart and records)

You can use the Excel - HTML format to deliver a formatted report with the table and linked records in Excel. You have the option to include records and images and multiple links are supported.

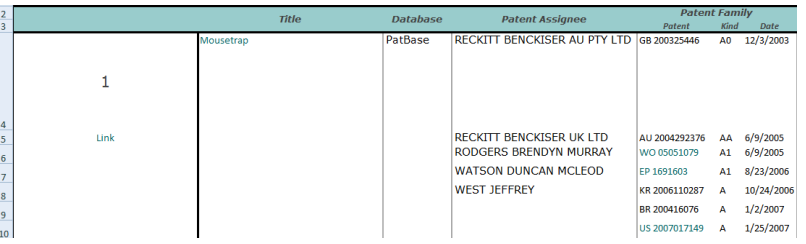

*The significant drawback of this format is that the structure of the data is not preserved* – a row in BizInt Smart Charts can easily become many rows in Excel (see the example above). This format is a poor choice for applications where the information needs to be sorted, analyzed, or manipulated.

### Excel - CSV (chart only)

The CSV (Comma Separated Values) format exports the chart only to a .csv file and opens it in Excel. The data structure is preserved but most formatting is lost. This format is recommended for statistical analysis of a few fields of data, but is not recommended for presentation or report delivery. Records, images, and links cannot be included in the .csv export.

### **Questions or suggestions?**

Please contact us at:

**phone** 1.714.289.1000 (8 am - 5 pm Pacific/California time) **email** support@bizcharts.com **web** www.bizcharts.com

### Limitations of Excel for Report **Distribution**

Excel is a spreadsheet tool designed for analysis of *numerical* data. However, patent and drug pipeline records consist primarily of *text and image* data, with very few numeric fields.

As a result, Excel is not capable of representing many key features of BizInt Smart Charts reports.

#### **Excel display limitations** include:

- 1. **Subtables** (such as Patent Family or Drug Development Phase) cannot be displayed within a cell in Excel.
- 2. **Images** "float" on top of an Excel spreadsheet, do not move with the rest of row, and do not automatically resize.
- 3. **Records** cannot be properly formatted in the Excel file (each line becomes a separate Excel row).
- 4. **Links** are limited to a single HTML link within each cell in Excel.
- 5. **Large text fields** (e.g. abstracts) and multiple text values (e.g. assignees, indications) may not display properly.

We recommend that you evaluate other export formats (Word, Acrobat, HTML) before distributing reports in Excel.

Many of the BizInt Smart Charts features critical to combining and manipulating patent and pipeline data are not available once reports are exported to Excel, including:

- $\blacksquare$  Changing the column selection requires copy/ paste or re-exporting the report to Excel.
- Once exported to Excel, reports cannot be automatically updated or combined with other reports, and tools such as "Generate Common Drug Name" cannot be used.

For delivery of reports to "aggressive end-users" who wish to manipulate the data, consider using the BizInt Smart Charts Viewer.

© 2012 BizInt Solutions, Inc. 6/12